#### **Read All About It: Newspapers Old and New**

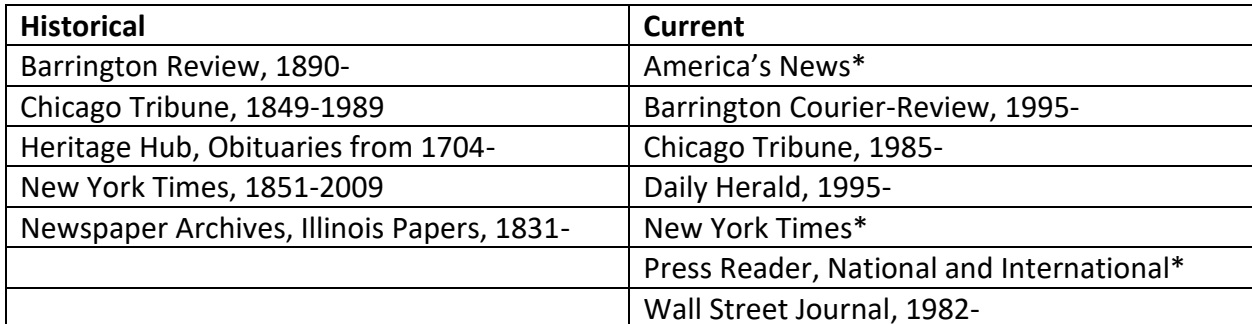

\*Includes free online viewing of full issues of the Chicago Sun-Times, Chicago Tribune, Daily Herald, New York Times, and more.

balibrary.org databases newspapers

# databases category - newspapers

America's News: Find information on topics related to business, education, health, government and more. America's News searches over 600 local & national news publications including Barrington Courier-Review, Daily Herald, Chicago Sun-Times, and USA Today.

#### **O** Tutorial

America's Obituaries and Death Notices: This product has been updated to Heritage Hub and includes expanded coverage and a new searching interface.

Barrington Courier-Review (Current): Full-text local news articles from 9/28/1995 to the present.

Barrington Courier-Review Index: Index to news articles from 1970-2004, and births, deaths, and marriages from 1890-2006.

Barrington Review (Historical): Full-page reproductions of the paper from 1914-1921 and April 23, 1925-November 13, 1930.

Chicago Tribune (Current): Full-text news articles and obituaries from 1985 to the present.

Chicago Tribune (Historical): Full-page and article reproductions of every available issue from 1849-1989.

Daily Herald: Full-text local and regional news articles from 1995 to the present.

Heritage Hub: Newspaper obituaries and death notices from around the country with coverage beginning in 1704.

New York Times (Current Issue): Read the day's news on your computer, tablet or phone, in a browser or through The New York Times app. From Home: Click the link, click 'Redeem' and create or sign-in or create a New York Times account for access for 72 hours. In-Library access: go directly to The New York Times website and create a free account or log-in.

New York Times (Historical): Full-page and article reproductions from 1851-2009.

Newspaper Archive: Providing coverage of Illinois newspapers dating back to 1831, this resource allows you to read and clip full-image pages of historical newspapers.

PressReader: Download current copies of Chicago Tribune, Los Angeles Times, and hundreds of other US and international newspapers and magazines. Get the Android App | Get the iOS App

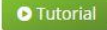

Wall Street Journal: Coverage from 1982 to the present.

### Select your database and enter your library card number

# **HERITAGE HUB (Formerly America's Obituaries and Death Notices)**

Newspaper obituaries and death notices plus the Social Security Death Index Coverage: United States Dates: 1704-present Browse by: publication name Results: SSDI entry, full-text transcription, actual image from the newspaper Search within results using the magnifying glass icon Narrow by: year, location, keyword Record Options: email, print, download, save to Heritage Hub folder, copy link Clip articles from page images Create free account

At the main search screen:

- Type in a name and year of death if you know it
- Click search
- Along the left side, sort by newest or oldest if you wish
- Narrow you results on the left side by date and/or location
- Click on the name or article to see the full text or image
- Choose email, print, save, etc.
- Return to the results pages by clicking on Back to Results toward the upper right

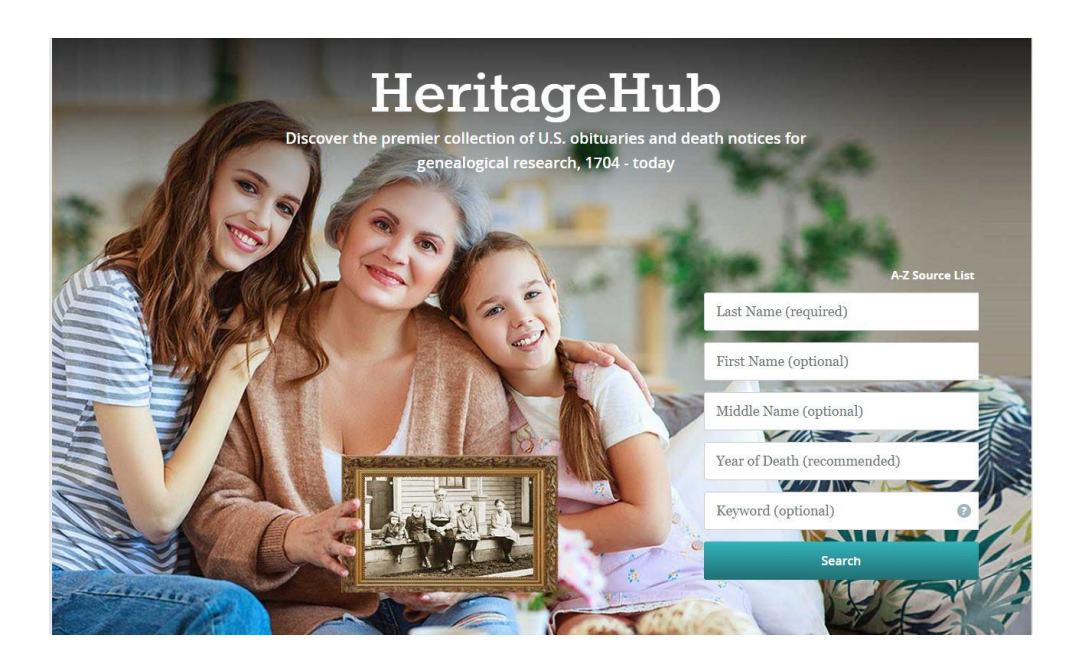

# **NEWSPAPERARCHIVE**

Fully digitized images of newspapers Coverage: Illinois Dates: 1831-present (for some papers) Browse by: date, location, publication name Results: actual image from the newspaper Search within results in the search box in the upper right Narrow by: year, location, keyword Record Options: save, share via email, Facebook, etc., print, save to NewspaperArchive folder Clip articles from page images Create free account

At the main search screen:

- Type in a name
- Click search
- Toward the upper right, sort by newest or oldest if you wish
- Narrow your results by clicking the red revise button toward the top, add location, date or keywords
- Click on the image or the title to see the full page of the newspaper, search terms are highlighted in yellow
- Choose save, email, print, etc.
- Close the page tab on your browser to return to the results page

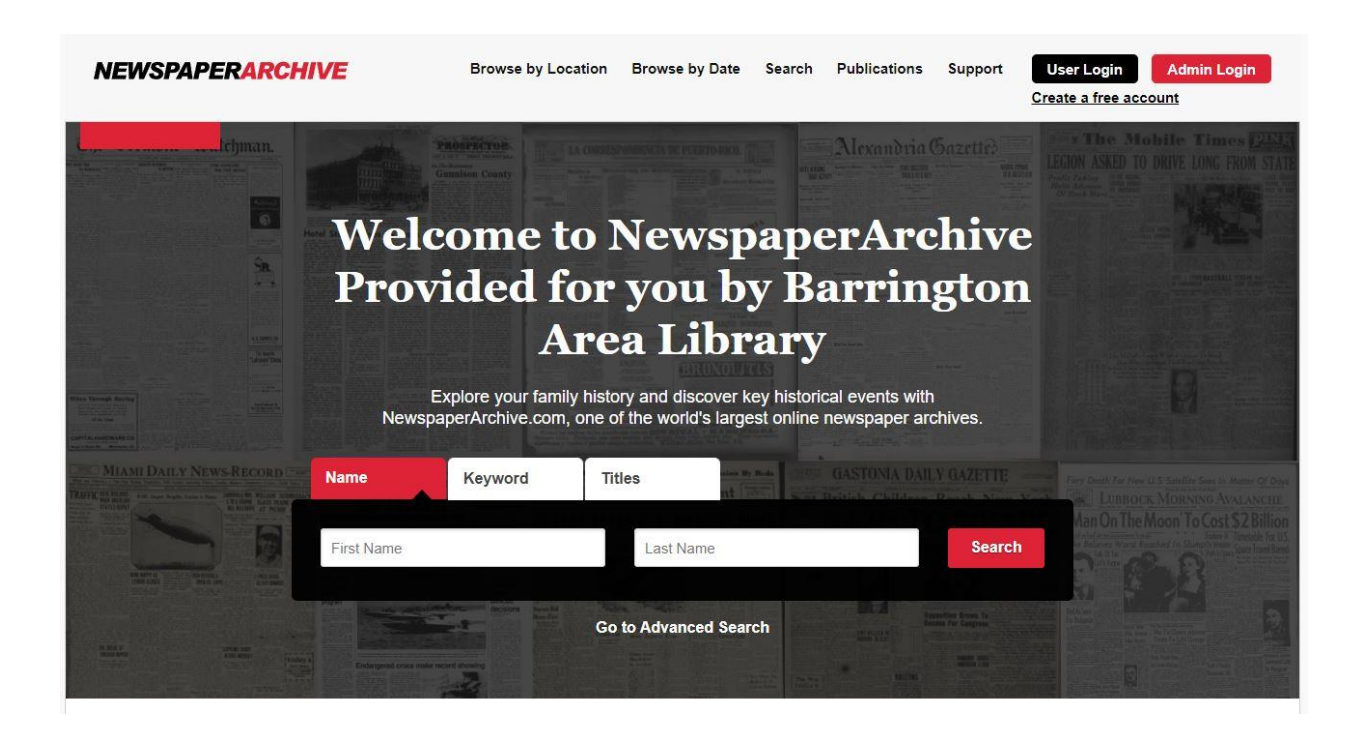

# **TIPS and TRICKS (HISTORICAL NEWSPAPERS)**

Try alternate searches

Names may have been abbreviated: try William, Wm., Bill, Will, W., etc.

Try using their titles: Mr., Mrs., Miss, Rev., Dr., etc.

Many times women were Mrs. John Smith or listed with their maiden names

Watch for varied punctuation and spellings: O'Brian or OBrian, or O Brian; McDonald, or M'Donald, or MacDonald; HJ or H J

Think of synonyms: marry, marriage, matrimony; death, died, dead, passed; birth, baby, born, etc.

Look in nearby towns, counties and states

Use the advanced and/or keyword search functions

Computer generated text is not always accurate

Always check back as newspapers are added regularly

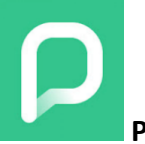

# **PressReader**

- For browser access, go to<https://balibrary.org/downloads> and click the PressReader link.
- For app access, download the PressReader app from the Apple App Store or Google Play Store
- Sign In > Library or Group > search for "Barrington Area Library" > enter your library card number & PIN. First time users will also need to add an email address.
- Scroll down the page to browse different categories
- Click on the heart icon to add a newspaper or magazine to "my publications". The most recent editions of your favorite publications will appear at the top of the page.
- Search for publications, articles, and keywords at top of the page

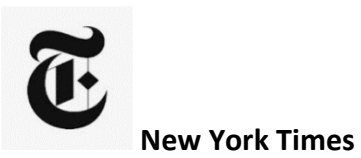

- For browser access, go to<https://balibrary.org/downloads> and click the New York Times link.
- For app access, download the New York Times app from the Apple App Store or Google Play Store
- First time users will need to create an account with an email address & password
- Signing in at BALibrary: sign in at nytimes.com
- Signing in remotely: Click NY Times link from the BALibrary download's page. Then redeem the unique code generated on the website for instant access from home, and log into your account.
- Browse individual sections of the newspaper: Politics, sports, technology, travel, etc. (note that Games & Cooking sections are not available)
- Read older NY Times editions in the browser version
- Search for specific articles, authors, and keywords
- Save articles to read for later